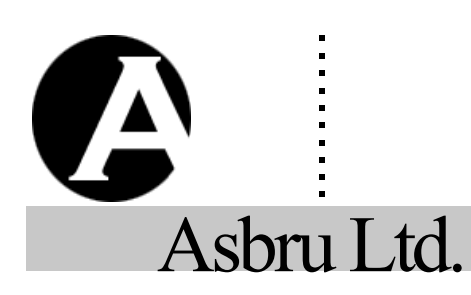

# ......... . **Asbru Web Content Management System**

# **Special Codes Reference Guide**

*Easily & Inexpensively Create, Publish & Manage Your Websites*

1. April 2017 Version 10.1

**SELECTED PAGES AND PRODUCTS <INPUT name="CONTENT" value="NAME">**

# Contact Form

To create a contact form on your website that is automatically sent to the website superadmin insert this HTML code.

### **CONTACT FORM**

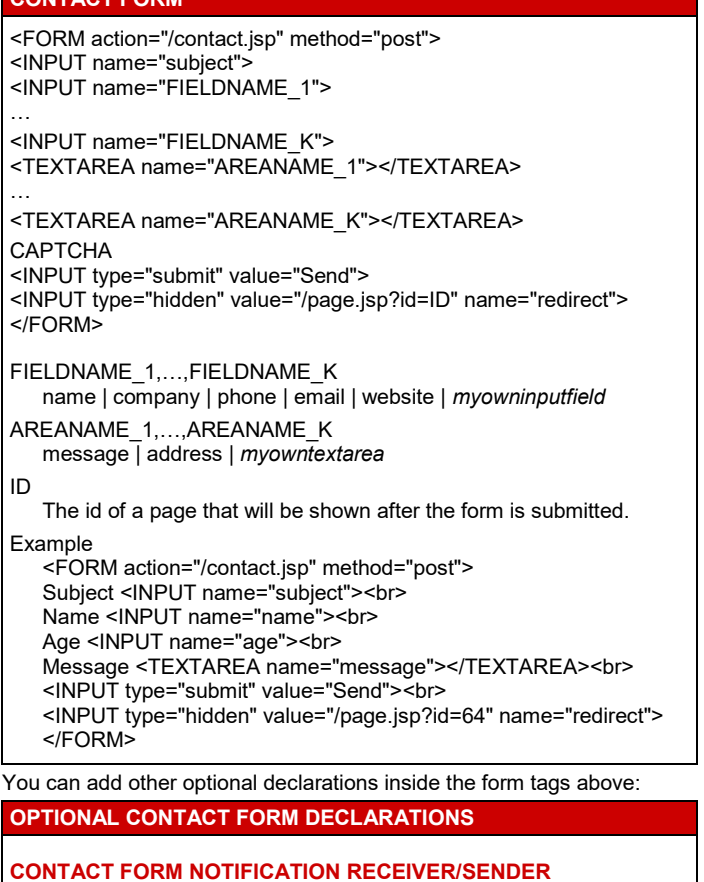

# **<INPUT type="hidden" name="NAME" value="EMAIL">** NAME

to | from | cc | bcc

EMAIL

An email address authorized in the content management system. Example

<INPUT type="hidden" name="to" value="nobody@site.com">

### **CAPTCHA**

Captcha @@@captcha:contact@@@<br> Error @@@error@@@

**FORMS AUTHORIZATION** @@@authorization:contact@@@

# Search Form

To create a form to search for searchable pages and products on your website insert this HTML code:

### **SEARCH FORM**

<FORM action="/search.jsp" method="get"> SEARCHFIELD <INPUT type="submit" value="Go"> </FORM>

SEARCHFIELD Replace with any of the options listed below. Example

<FORM action="/search.jsp" method="get"> <INPUT name="search"> <INPUT type="submit" value="Go"> </FORM>

# **ALL PAGES AND PRODUCTS**

**<INPUT name="search">**

# **CONTENT** contentgroup | contenttype | contentclass | metainfo\_INFO | productinfo\_INFO NAME Comma separated names of content to be searched. INFO The name of a meta attribute or a custom product attribute. Examples <INPUT type="hidden" name="contenttype" value="foo,bar"> <INPUT type="hidden" name="contentclass" value="page"> <INPUT name="metainfo\_Author" value="Doe"> **ENTIRE CUSTOM DATABASE <INPUT type="hidden" name="database" value="DATABASE">** DATABASE The name of a custom content database. Example <INPUT type="hidden" name="database" value="People"> **PART OF CUSTOM DATABASE <INPUT type="hidden" name="database" value="DATABASE"> <INPUT size="20" name="ATTRIBUTE">** DATABASE The name of a custom content database. ATTRIBUTE The name of a custom content database attribute Example <INPUT type="hidden" name="database" value="People"> <INPUT size="20" name="Surname"> Optionally, you can include any of these additional declarations inside the form tags of your search form: **OPTIONAL SEARCH FORM DECLARATIONS SEARCH RESULTS PAGE <INPUT type="hidden" name="id" value="ID">** ID

The id of a search results page. Example <INPUT type="hidden" name="id" value="123">

### **SEARCH RESULTS ENTRY PAGE**

# **<INPUT type="hidden" name="searchresult" value="ID">** ID

The id of a search results entry page.

Example <INPUT type="hidden" name="searchresult" value="124">

### **ORDER CUSTOM DATABASE SEARCH RESULTS**

### **<INPUT type="hidden" name="order" value="ATTRIBUTE"> ATTRIBUTE**

The name of a custom database attribute.

The search results are inserted into the search results page, which must contain the following code:

### **SEARCH RESULTS PAGE**

@@@searchresults@@@ or @@@list:searchresults@@@

#### **NOTE**

If the @@@list:searchresults@@@ code is used then additional parameters and codes can be used as described in the Content List Codes Section below.

Each search result is displayed using the search results entry page where these codes can be inserted:

# **SEARCH RESULTS ENTRY PAGE**

# **PREDEFINED CMS PAGES AND PRODUCTS**

### **@@@ENTRYCODE@@@**

#### **ENTRYCODE**

id | title | content | author | keywords | description | class | contentgroup | contenttype | version | summary | filename

Example @@@author@@@

# **CUSTOM DATABASE CONTENT**

# **@@@ATTRIBUTE.TAG@@@**

**ATTRIBUTE** 

id | A custom database attribute. TAG (optional) br | text | script | html | p | div | titles | links | select | radio | checkbox Examples

@@@Surname@@@ @@@Photo.links@@@

# Login Form

Create your own customized login forms for your website visitors by inserting this HTML code:

### **LOGIN FORM**

<FORM action="/login\_post.jsp" method="post"> Username <INPUT name="username"><br> Password <INPUT type="password" name="password"><br> <INPUT type="submit" value="Login"> </FORM>

You can add an optional declaration inside the form tags above:

# **OPTIONAL LOGIN FORM DECLARATIONS**

**ERROR**

### **@@@error@@@**

Create a form that enables users to retrieve their passwords by inserting this HTML code:

### **RETRIEVE PASSWORD FORM**

<FORM action="/password/index.jsp" method="get"> Email <INPUT name="email"><br> Username <INPUT name="username"><br> <INPUT type="submit" value="Retrieve Password"> </FORM>

**URL** 

Use the following URL to view the Password Retrieval form. http://www.mysite.com/password/

You can add other optional declarations inside the form tags above: **OPTIONAL RETRIEVE PASSWORD FORM DECLARATIONS**

**RETRIEVE PASSWORD EMAIL RECEIVER/SENDER**

**<INPUT type="hidden" name="NAME" value="EMAIL">**

NAME from | cc | bcc

EMAIL

An email address authorized in the content management system. Example

<INPUT type="hidden" name="to" value="nobody@site.com">

Insert one or more of these codes on the Retrieve Password Email, Retrieve Password Confirmation, and Retrieve Password Error page:

# **RETRIEVE PASSWORD RESPONSE**

@@@email@@@ | @@@username@@@ | @@@password@@@\* \* Cannot be inserted into Retrieve Password Error page.

By default users are directed to the standard login page when login is required. However, you can insert links to control login and logout:

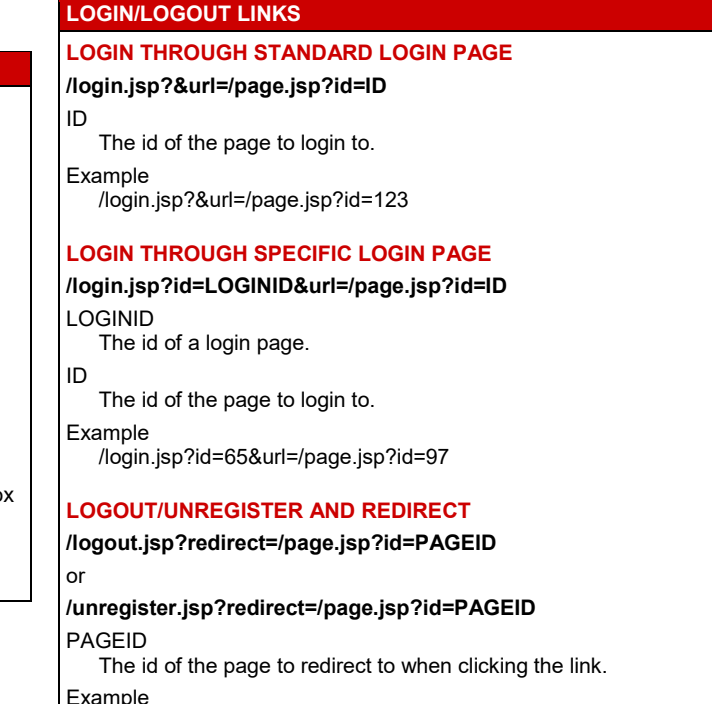

/logout.jsp?redirect=/page.jsp?id=65

# URL Details

**URL PARAMETERS**

Insert current URL or part of the current URL into the content.

**FULL URL @@@url:ATTRIBUTE@@@**

**URL PATH & QUERY @@@urlpathquery:ATTRIBUTE@@@**

**URL PATH @@@urlpath:ATTRIBUTE@@@**

**URL QUERY @@@urlquery:ATTRIBUTE@@@**

**URL PROTOCOL @@@urlprotocol@@@**

**URL DOMAIN @@@urldomain@@@**

**URL PORT @@@urlport@@@**

ATTRIBUTE (optional) Attribute to append URL.

Examples

@@@url@@@

@@@urlpath:stylesheet=123&template=456@@@

# User Attributes

When a user is logged in details of the user can be retrieved by inserting the following code:

# **DETAILS OF LOGGED IN USER**

# **@@@USERDETAIL@@@**

### USERDETAIL

user\_id | user\_username | user\_password | user\_email | user\_title | user\_name | user\_group | user\_type | user\_groups| user\_types | user\_created | user\_updated | user\_notes | user\_scheduled\_publish | user\_scheduled\_notify | user\_scheduled\_unublish | user\_organisation | user\_gender | user\_birthdate | user\_birthyear | user\_birthmonth | user\_birthday | user\_card\_type | user\_card\_number | user\_card\_issuedmonth | user\_card\_issuedyear | user\_card\_expirymonth | user\_card\_expiryyear | user\_card\_name | user\_card\_cvc | user\_card\_issue | user\_card\_postalcode | user\_delivery\_name | user\_delivery\_organisation | user\_delivery\_address | user\_delivery\_postalcode | user\_delivery\_city | user\_delivery\_state user\_delivery\_country | user\_delivery\_phone | user\_delivery\_fax | user\_delivery\_email | user\_delivery\_website | user\_invoice\_name | user\_invoice\_organisation | user\_invoice\_address | user\_invoice\_postalcode | user\_invoice \_city | user\_invoice\_state | user\_invoice\_country | user\_invoice\_phone | user\_invoice\_fax | user\_invoice\_email | user\_invoice\_website | user\_class | user\_mode | user\_XXXXX Example @@@user\_username@@@

# Date & Time

# date: yyyy-mm-dd

datetime: yyyy-mm-dd hh:mm:ss time: hh:mm:ss

**Insert the server date and time with this code:** 

#### **SERVER DATE & TIME**

# **@@@now@@@**

@@@now@@@ and other codes that display date and time can be formatted with the format declaration below:

# **DATE AND TIME CALCULATION AND FORMATTING**

# **ATTRIBUTE:PERIOD±NUMBER:format=FORMAT**

**ATTRIBUTE** 

- now | created | updated | published | *customdatabaseattribute*
- PERIOD (optional except for *customdatabaseattribute*)

day | month | year NUMBER (optional except for *customdatabaseattribute*)

A number of days, months or years.

FORMAT (optional)

Any combination of date format codes from the list below.

### Examples

@@@now:format=%d. %B %Y@@@ @@@now:month+5:format=%d. %B %Y@@@ @@@include:database=cds:id=8:Date:format=%Y-%m@@@

### Date formats that can be used for date formatting.

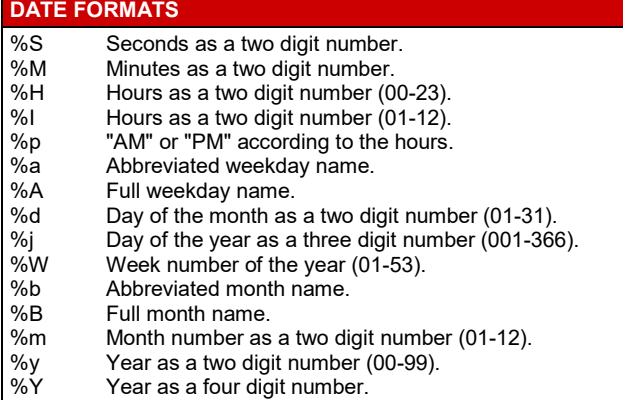

# Display/Retrieve Content Items

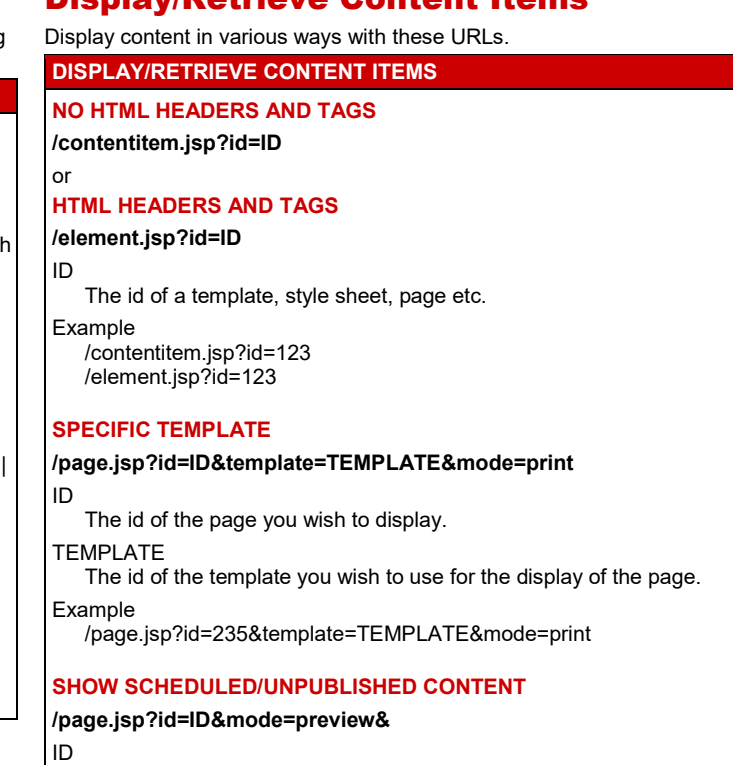

The id of the page you wish to display.

### **HIDE SCHEDULED/UNPUBLISHED CONTENT**

**/page.jsp?id=ID&mode=+&**

The id of the page you wish to display.

# Content Attributes

Display page attributes by inserting code into templates, elements, pages & products.

### **DISPLAY PAGE ATTRIBUTES**

### **@@@ATTRIBUTE@@@**

### **ATTRIBUTE**

ID

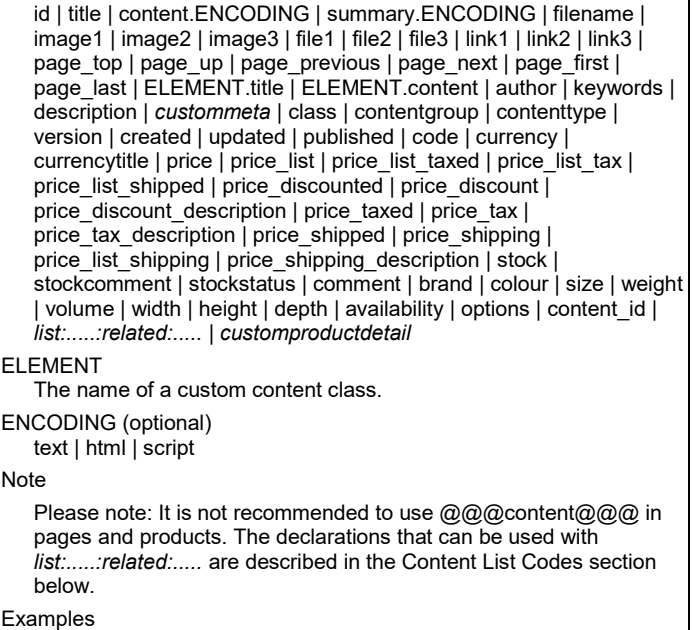

# @@@title@@@

@@@menu.content@@@ <a href="/page.jsp?=@@@id@@@">This Page</a> <img src="/image.jsp?id=@@@image1@@@"> <a href="/file.jsp?id=@@@file1@@@">File 1</a> <a href="/page.jsp?id=@@@page\_top@@@">Page Top</a> Related products: @@@list:products:related:entry=123:columns=3@@@

 $\overline{D}$ 

# URL Parameters

Post a web form to a CMS page by inserting the following code.

### **POST FORM TO PAGE**

<FORM action="/page.jsp?id=ID" method="post"> <INPUT name="subject"> <INPUT name="FIELDNAME\_1"> …

<INPUT name="FIELDNAME\_K"> <TEXTAREA name="AREANAME\_1"></TEXTAREA> …

<TEXTAREA name="AREANAME\_K"></TEXTAREA> <INPUT type="submit" value="Send"> </FORM>

FIELDNAME\_1,…,FIELDNAME\_K Custom field names.

AREANAME\_1,…,AREANAME\_K Custom textarea names.

```
ID
```
The id of a page that will be displayed after the form is submitted. Example

<FORM action="/page.jsp?id=ID" method="post"> Age <INPUT name="age"><br>

Comment <TEXTAREA name="comment"></TEXTAREA><br> <INPUT type="submit" value="Send"><br> </FORM>

Insert values of a website address (URL) parameter or posted web form data into your content including pages that are used for emails.

# **###NAME.ENCODING###**

```
NAME
```
The name of a parameter in an URL or the name of a web form field.

ENCODING (optional)

text | html | script | raw | special | htmlscript | values

**Examples** 

###id### ###comments.html###

<input name="interests" value="###interests.values###" type="hidden">

# Content Include

Insert attributes of content items into templates and pages using these codes:

### **INCLUDE CONTENT ITEM ATTRIBUTES**

# **PREDEFINED CMS CONTENT**

# **@@@include:ID.ATTRIBUTE@@@**

ID

The id or filename of a content item.

**ATTRIBUTE** 

id | title | body | content | summary | filename | author | keywords | description | created | updated | published | image1 | image2 | image3 | file1 | file2 | file3 | link1 | link2 | link3 | page\_top | page\_up | page\_previous | page\_next | page\_first | page\_last | metainfo\_NAME Examples @@@include:125.title@@@ @@@include:###url\_id###.content@@@

@@@include:about/us.html.content@@@

### **CUSTOM DATABASES CONTENT**

**@@@include:database=DATABASE:id=ID:ATTRIBUTE.TAG@@@** or

# **@@@include:database=DATABASE:ATTRIBUTE\_N=VALUE:ATTRI BUTE.TAG@@@**

DATABASE Name of custom content database.

ID

*entryid | blank* | 0

**ATTRIBUTE** 

Name of the custom database attribute to display.

.TAG (optional for predefined CMS and custom databases content) .br | .p | .div | .select | .radio | .checkbox | .titles | .links | .script | .html | .text .TAG (optional for custom databases content) .csv ATTRIBUTE\_N

Name of a custom database attribute.

Example

@@@include:database=Events:id=3:Names.br@@@

An additional declaration can be added after a colon (":") at the end of the include code before the closing @@@.

# **ADDITIONAL INCLUDE CODE DECLARATIONS**

### **CONDITIONAL LISTING**

#### **if:XXX=YYY**

Alternatives to "XXX=YYY" XXX= | XXX!=YYY

Examples

@@@include:database=Ants:id=3:Name:if:###id###=@@@ @@@include:125.content:if:3!=5@@@

# Content List Codes

List codes enable you to list content. For example you can list all pages in the CMS with the code: @@@list:pages@@@. The list codes have the following general syntax:

# **@@@list:LIST@@@**

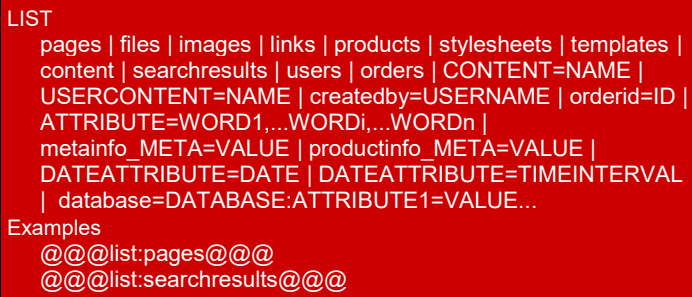

@@@list:database=Events:Type=Meeting@@@

For predefined CMS content the LIST parameter above can have one or a combination of several different syntaxes:

# **PREDEFINED CMS CONTENT**

# **CONTENT=NAME** or **USERCONTENT=NAME**

CONTENT

pagegroup | pagetype | filegroup | filetype | imagegroup | imagetype | linkgroup | linktype | productgroup | producttype | contentgroup | contenttype | contentclass | version | title | id | up | top | brand | colour | size

# USERCONTENT (to be used with users)

name | organisation | email | userclass | usergroup | usertype | card\_type | card\_issuedmonth | card\_issuedyear | card\_expirymonth | card\_expiryyear | card\_postalcode | delivery\_name | delivery\_organisation | delivery\_address | delivery\_postalcode | delivery\_city | delivery\_state | delivery\_country | delivery\_phone | delivery\_fax | delivery\_email | delivery\_website | invoice\_name | invoice \_organisation | invoice \_address | invoice \_postalcode | invoice \_city | invoice \_state | invoice \_country | invoice \_phone | invoice fax | invoice email | invoice website

#### NAME

Name of content group, type, class, version etc. Or \* for wildcard matching.

Alternatives to "="

### $in$  | != Examples

- @@@list:pagetype=News:pagegroup=Services@@@
- @@@list:imagegroup in Banners, Buttons@@@
- @@@list:version!=Danish@@@

@@@list:users:usergroup=Subscribers@@@

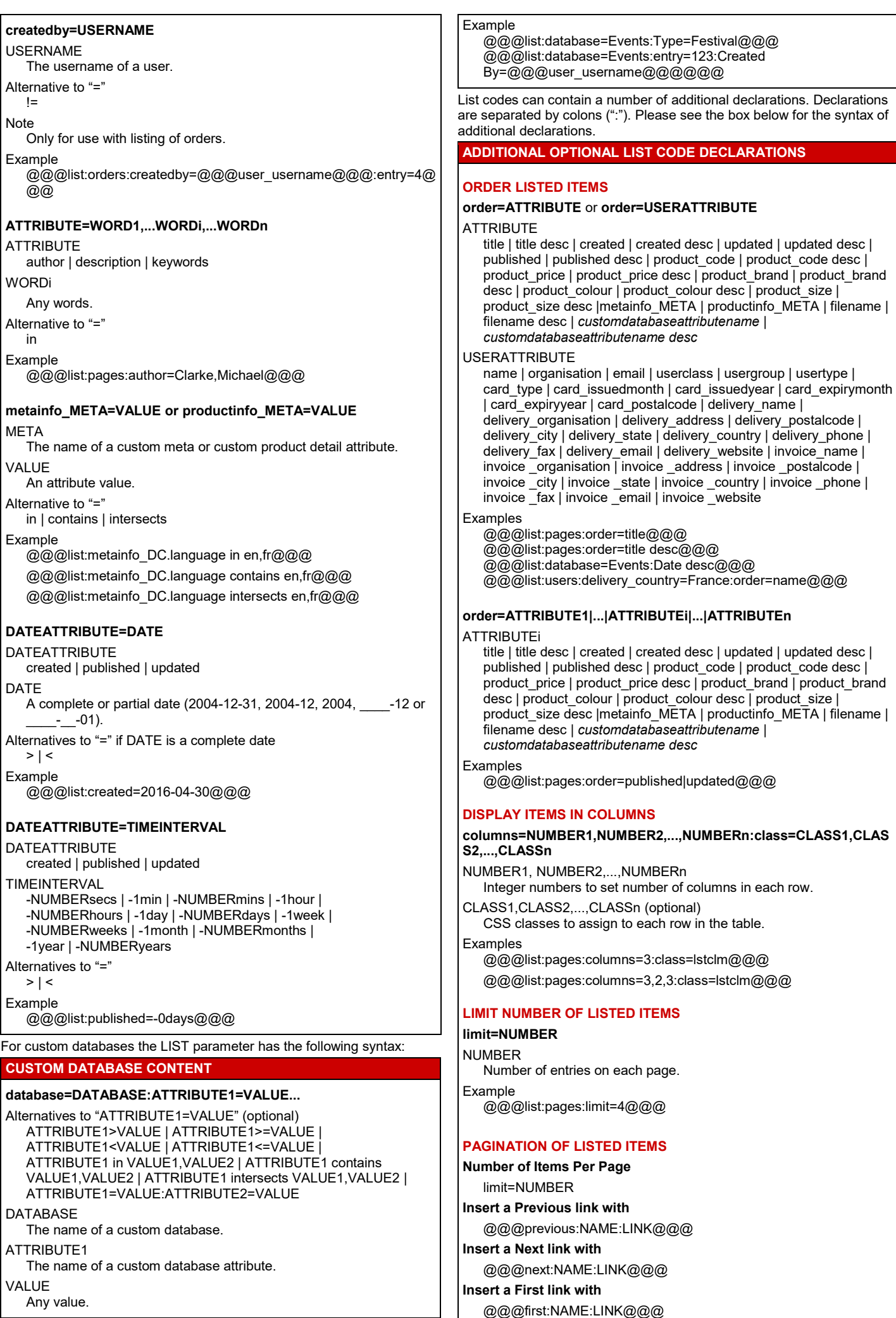

### **Insert a Last link with**

@@@last:NAME:LINK@@@

### **Insert links with page numbers with**

@@@paged:NAME:LINK:limit=PAGES:selected=CLASS:previous= PREVIOUS:next=NEXT@@@

#### NUMBER

Number of entries on each page.

#### NAME

Any name used to link the previous and next link to the list. LINK (optional for paged)

text=*text* | button=*text* | image=*url*

#### PAGES (optional)

Number of page links to be displayed.

#### CLASS (optional)

CSS class to assign to selected page. Default value is "WCMselected".

### PREVIOUS (optional)

Text for previous. Default value is "… ".

#### NEXT (optional)

Text for next. Default value is "… ".

#### Note

image=*url* cannot be used with page number links.

### **Examples**

@@@list:pages:limit=10:start=mylist@@@ @@@previous:mylist:text=Previous@@@ @@@next:mylist:text=Next@@@ @@@first:mylist:text=First@@@ @@@last:mylist:text=Last@@@ @@@paged:mylist:text= Page @@@

@@@paged:listclass:selected=myclass:text=Page :previous=Previous:next=Next:limit=10@@@

# **EMPTY LIST MESSAGE**

### **none=MESSAGE**

**MESSAGE** 

*ID of a content item* | text

#### Examples

@@@list:pages:none=No results found.@@@ @@@list:pages:none=123@@@ @@@list:database=Events:none=0 events.@@@

#### **MERGE LIST ENTRY ROWS**

### **merge**

Example

@@@list:pages:entry=123:merge@@@

# **TABLE HEADER & FOOTER**

**header=ID** or **header=TITLE1,..,TITLEn**

### **footer=ID** or **footer=TITLE1,..,TITLEn** ID

*ID of a content item*

TITLE1,..,TITLEn

### *Comma separated list of titles for headings or footers.* Examples

@@@list:pages:columns:entry=123:header=124@@@ @@@list:pages:merge:entry=123:header=Page Title,Page Author@@@

# **CONDITIONAL LISTING**

# **if:XXX=YYY**

or

# **first=NUMBER:where:XXX=YYY**

Alternatives to XXX=YYY XXX= | XXX!=YYY

# NUMBER

An integer.

Examples

@@@list:pages:if:6!=3@@@

@@@list:pages:if:###id###=7@@@

@@@list:database=Events:first=1:where:3=3@@@

(Please note that the conditional listing declaration must be added before the closing @@@.)

# **DISTINCT**

**distinct**

Example

@@@list:products:distinct:entry=colour.colour.option@@@

# List Entry Display

You need to specify how to display each list entry. The following list code declaration enables you to specify templates that are to be used for the display of list entries:

### **entry=ID1,ID2,...IDn**

ID1,ID2,...IDn The id of content elements.

# **Examples**

@@@list:pagegroup=News:entry=123@@@ @@@list:pages:columns=1,2,3:class=full,lefthalf,righthalf,leftthir d,centerthird,rightthird:entry=101,102,102,103,103,103@@@

The pages with the IDs above could for example include the following code to display the title and the author of each list entry: @@@title@@@<br>@@@author@@@

There are a number of other declarations that enable you to specify how to display each list entry:

### **OTHER LIST ENTRY DISPLAY DECLARATIONS**

#### **entry=ATTRIBUTE.TAG.STYLE**

ATTRIBUTE

A list entry attribute.

TAG

div | p | span | li | th | td | br | text | char | link | image

STYLE (optional) A CSS class to assign to the tag. Cannot be used with th, td, br and text tags.

# Example

@@@list:pages:entry=Title.div.header@@@ @@@list:database=Events:entry=Eventname.br.cls@@@

### **entry=ATTRIBUTE.TEXT.option.selected=VALUE**

#### **ATTRIBUTE**

A list entry attribute.

- TEXT (optional) A list entry attribute, which will be the text of the option.
- selected (optional)
	- Include if the option should be selected.

#### VALUE (optional)

The value of the option that should be selected.

#### Example:

@@@list:database=Events:entry=Title.Title.option.selected@@@

#### **entry=ATTRIBUTE.TEXT.INPUT.TYPE.checked**

**ATTRIBUTE** 

#### A list entry attribute.

#### TEXT (optional)

- A list entry attribute, which will be the text of the option.
- INPUT
- The required name for the input field.
- TYPE
- radio | checkbox
- checked (optional)
- Include if the input field should be checked.
- Example

# @@@list:pages:entry=id.id.pg.radio.checked@@@

If you are listing an order you can include the  $@@@$ items $@@@@$  in your list entry page to specify where to include products. Specify how products are displayed with the orderitem:

# **orderitem=ID**

**Example** 

**Page 7 of 20**

ID The id of a content element where product attributes are included. Include @@@PRODUCTATTRIBUTE@@@ codes in this page.

@@@list:orders:orderid=12:entry=123:orderitem=124@@@

# List Entry Attributes

You need to specify the content attributes you wish to include when listing content. You do so through list entry codes.

You can use the following list entry codes for predefined CMS content: **PREDEFINED CMS CONTENT**

## **@@@LISTENTRYCODE@@@**

### **LISTENTRYCODE**

id | title | author | keywords | description | *custommeta* | content | summary | filename | created | updated | published | image1 | image2 | image3 | file1 | file2 | file3 | link1 | link2 | link3 | class | contentgroup | contenttype | version | page\_top | page\_up | page\_previous | page\_next | page\_first | page\_last | code | currency | currencytitle | price | price\_list | price\_list\_taxed | price\_list\_tax | price\_list\_shipped | price\_list\_shipping | price\_discounted | price\_discount | price\_discount\_description | price\_taxed | price\_tax | price\_tax\_description | price\_shipped | price\_shipping | price\_shipping\_description | stock | comment | stockcomment | stockstatus | brand | colour | size | weight | volume | width | height | depth | *customproductdetail*

# Examples

@@@id@@@

@@@content@@@ <a "/page.jsp?=@@@id@@@>Show Page</a> <a "/page.jsp?=@@@page\_top@@@>Page Top</a> <img src="/image.jsp?id=@@@image1@@@">

<a href="/file.jsp?id=@@@file1@@@">File 1</a>

You can use the following list entry codes for predefined CMS orders:

## **PREDEFINED CMS CONTENT**

## **@@@ORDERCODE@@@**

#### **ORDERCODE**

order\_id | order\_created | order\_created\_by | order\_updated | order\_updated\_by | order\_closed | order\_closed\_by | order\_paid | revision

**Note** 

These codes are in addition to the codes that can be used for the Order Completed page.

#### Examples

@@@order\_id@@@ @@@order\_updated:format= format=%d. %B %Y@@@

You can use the following list entry codes when you are listing predefined CMS users:

# **PREDEFINED CMS USERS**

# **@@@USERDETAIL@@@**

#### **LISTENTRYCODE**

user\_id | user\_username | user\_password | user\_email| user\_name | user\_group | user\_type | user\_groups| user\_types | user\_created | user\_updated | user\_notes | user\_scheduled\_publish | user\_scheduled\_notify | user\_scheduled\_unublish | user\_organisation | user\_card\_type | user\_card\_number | user\_card\_issuedmonth | user\_card\_issuedyear | user\_card\_expirymonth | user\_card\_expiryyear | user\_card\_name | user\_card\_cvc | user\_card\_issue | user\_card\_postalcode | user\_delivery\_name | user\_delivery\_organisation | user\_delivery\_address | user\_delivery\_postalcode | user\_delivery\_city | user\_delivery\_state | user\_delivery\_country | user\_delivery\_phone | user\_delivery\_fax | user\_delivery\_email | user\_delivery\_website | user\_invoice\_name | user\_invoice\_organisation | user\_invoice\_address | user\_invoice\_postalcode | user\_invoice \_city | user\_invoice\_state | user\_invoice\_country | user\_invoice\_phone | user\_invoice\_fax | user\_invoice\_email | user\_invoice\_website | user\_XXXXX Example @@@user\_username@@@

You can use the following list entry codes for custom databases content:

# **CUSTOM DATABASES CONTENT**

# **@@@ATTRIBUTE.SPECIAL@@@**

or for database content from higher levels

### **@@@DATABASE.ATTRIBUTE.SPECIAL@@@**

**ATTRIBUTE** 

id | content\_id | *customdatabaseattributename*

### DATABASE

A custom database name.

- SPECIAL (optional)
- br | p | div | select | radio | checkbox | titles | script | html | text | csv Examples
- @@@id@@@

@@@Event Name.radio@@@ @@@Register.Teachers.csv@@@

# Random Codes

Random Codes enable you to list random predefined CMS content. Please use the syntax below to list random content.

### **RANDOM CODE**

# **@@@random:RNDNAME:LIST:CONTENT@@@**

RNDNAME

Any user defined name to identify the random content.

**LIST** A list code for predefined CMS content.

**CONTENT** 

A list entry attribute for predefined CMS content.

### Example

@@@random:ads1:imagetype=Ads:content@@@

# Summarize Content and Data

Use the codes below to summarize content and data.

### **COUNT ITEMS**

# **@@@count:LIST@@@**

**LIST** 

Any list code for predefined CMS content or any custom database list code.

Example

@@@count:pages@@@

# **OTHER FUNCTIONS**

### **@@@FUNCTION:LIST:data=ATTRIBUTE@@@**

FUNCTION

sum | avg | min | max

LIST Any custom database list code.

**ATTRIBUTE** 

The numeric attribute that is to be summarized.

#### Examples

@@@avg:database=People:data=Height@@@

# Versions

### Use the codes below to switch between various versions.

# **VERSIONS**

**Switch to version**

/page.jsp?id=@@@id@@@&version=VERSION

**Switch to default version**

/page.jsp?id=@@@id@@@&version=

# **Devices**

Use the codes below to switch between various device variants.

# **DEVICES**

**Switch to device variant** /page.jsp?id=@@@id@@@&device=DEVICE

**Switch to actual device** /page.jsp?id=@@@id@@@&device=?

# Browser/Device Controlled Content

Use the codes below to insert content depending on browser/device.

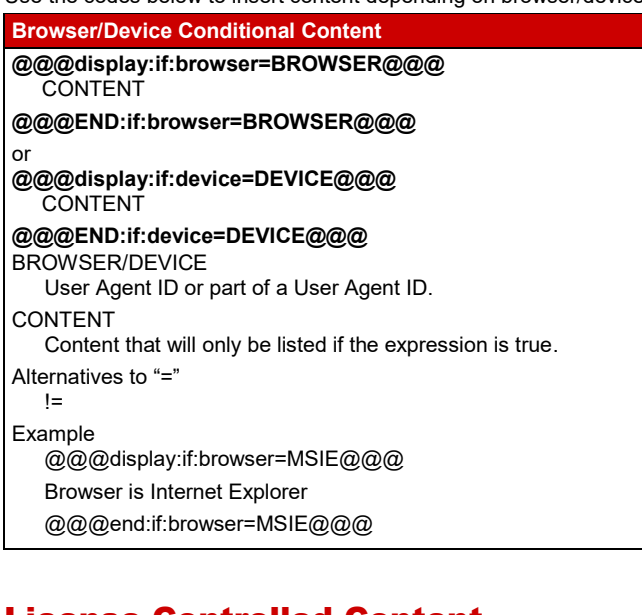

# License Controlled Content

Use the codes below to insert content depending on your license for the content management system.

#### **License Conditional Content**

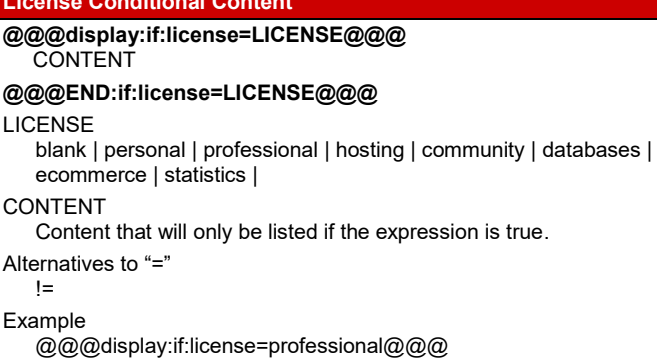

This is professional license content.

@@@end:if:license=professional@@@

# Session Variables

Use the codes below to set and output session variables. **SESSION VARIABLES**

#### **Set session variable**

@@@set:NAME=VALUE@@@

**Output session variable** @@@get:NAME@@@ NAME

Session variable name.

VALUE

Session variable value.

Example

@@@set:customeremail=###email###@@@ @@@get:customeremail@@@

# Cookie Data

Use the codes below to set and output cookie data.

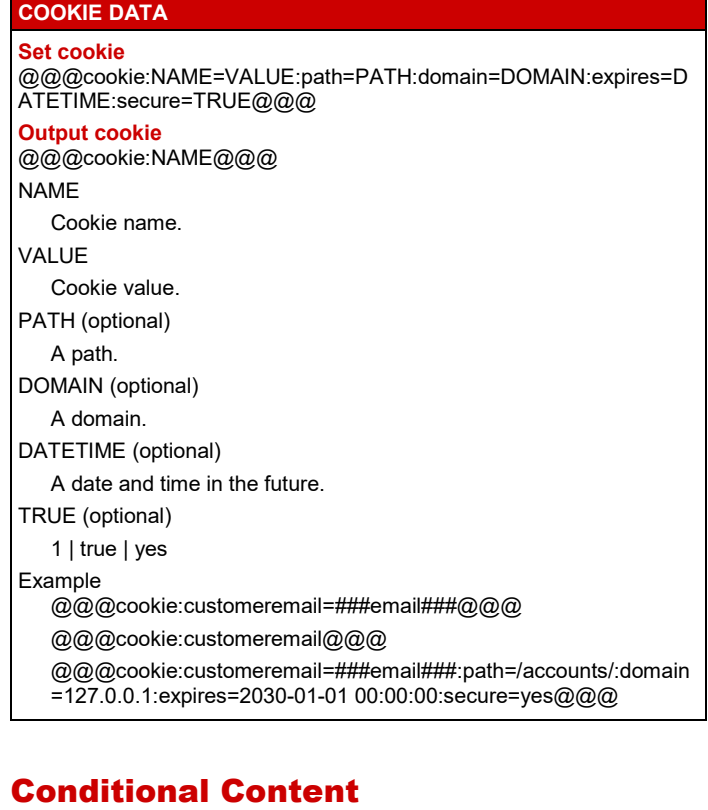

Use the codes below to insert conditional content.

### **Conditional Content**

- **@@@condition:NAME:if:(EXPRESSION\_1)@@@** CONTENT\_1
- **@@@condition:NAME:elseif:(EXPRESSION\_2)@@@** CONTENT\_2
- **@@@condition:NAME:elseif:(EXPRESSION\_K)@@@** CONTENT\_K

**@@@condition:NAME:else@@@**

CONTENT\_K+1

**@@@condition:NAME:endif@@@**

### NAME

…

Any name used to link the elements of the conditional statement. EXPRESSION 1,..., EXPRESSION K XXX=YYY | XXX!=YYY | XXX>YYY | XXX>=YYY | XXX<YYY | XXX<=YYY | Or combine the above expression with and (&&) and or

(II). For example XXX=YYY&&ZZZ>VVV or XXX=YYY||ZZZ>VVV. CONTENT\_1,...,CONTENT\_K+1

Content that will only be listed if the preceding expression is true. Note

@@@condition:NAME:else@@@ and @@@condition:NAME:elseif:(EXPRESSION\_N)@@@ are optional and conditional expressions can be nested.

# Example

@@@condition:colour:if:(###colour###=red)@@@ You have chosen red.

@@@condition:colour:elseif:(###colour###=blue&&###size###=42)  $@@@@$ 

You have chosen blue and size 42.

@@@condition:colour:elseif:(###colour###=blue)@@@

You have chosen the colour blue.

- @@@condition:colour:else@@@
	- You have not chosen a colour.

@@@condition:colour:endif@@@

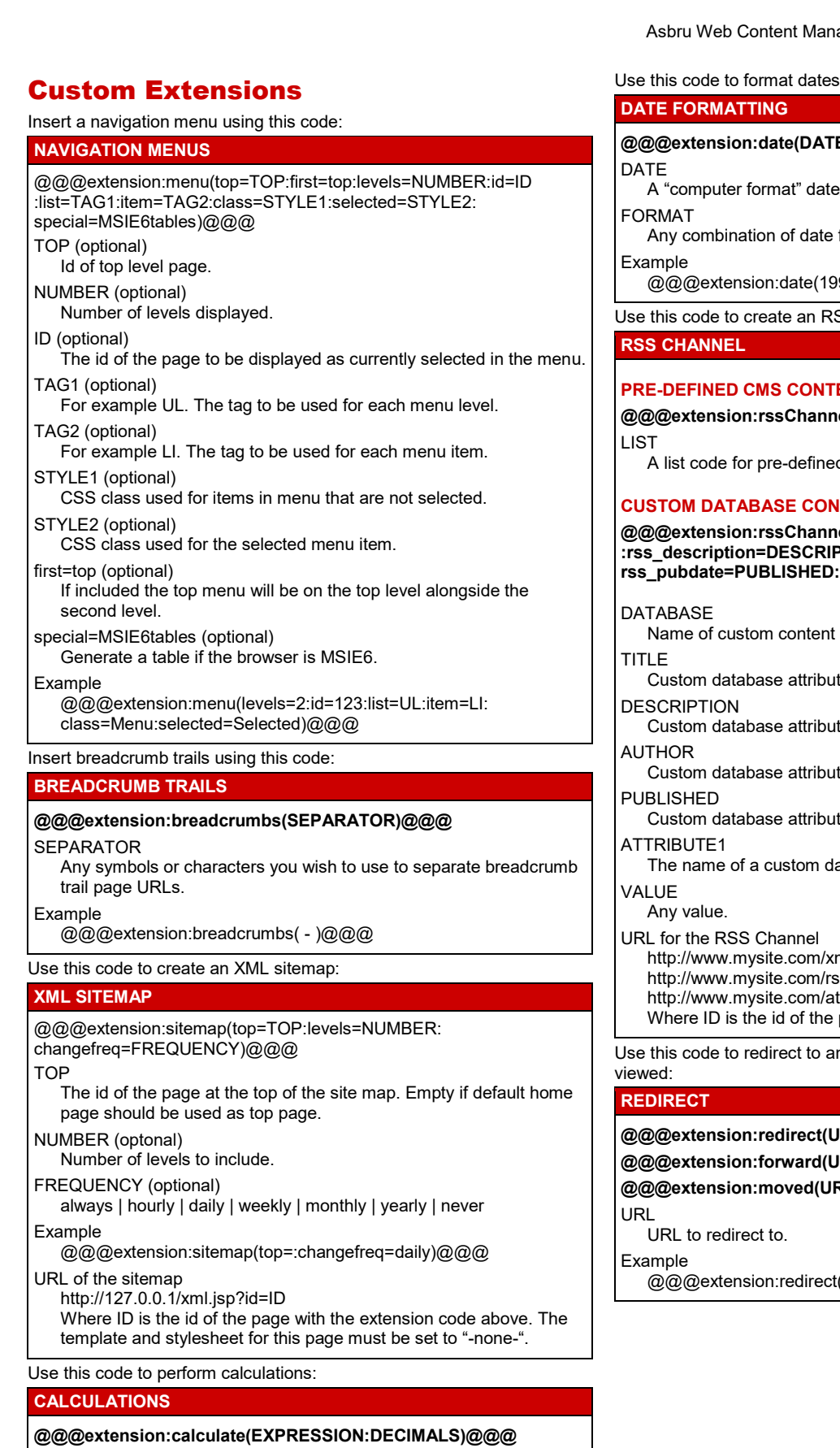

# EXPRESSION

A mathematical expression where the following operands and constants are allowed:

+ | - | \* | / | \ | % | ^ | sin (number) | cos (number) | tan (number) | sqrt (number) | days (startdate, enddate) | hours (starttime, endtime) | E | PI | RANDOM

DECIMALS The required number of decimals in the result.

Example

@@@extension:calculate((1+2)\*3+(5/10):2)@@@

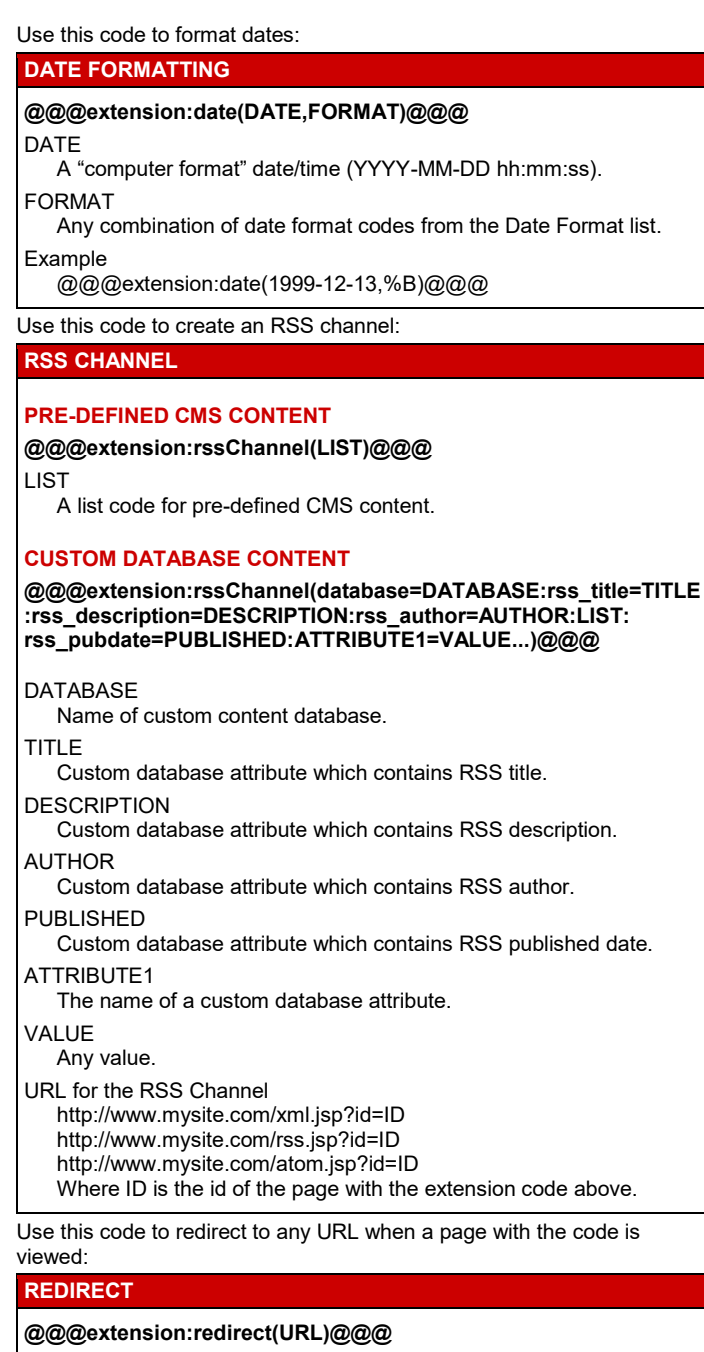

**@@@extension:forward(URL)@@@ (JSP only)**

**@@@extension:moved(URL)@@@**

@@@extension:redirect(http://www.asbrusoft.com/)@@@

Use this code to retrieve data from configured external databases: **EXTERNAL DATABASE DATA @@@extension:database(DATABASE:TABLE:COLUMN: ID:VALUE)@@@** o **@@@extension:database(DATABASE:TABLE:COLUMN: SQLEXPRESSION)@@@** DATABASE Database name configured as a database connection for the "database" custom extension. TABLE Database table. COLUMN Database column. ID Column name to use to select database row. VALUE Value database row. **SQLEXPRESSION** Database SQL command expression. Use this code to insert a calendar: The required name of the HTML FORM input field. VALUE (optional) ID | "*text*" Initial content of the editor field. Example

### **CALENDAR**

**@@@extension:calendar(date=DATE:id=ID:ATTRIBUTE: LIST)@@@** CALENDAR calendar | dayscalendar DATE ###date### | -1 | +1 | +2 | … ID Id of page which calendar links shall link to. **ATTRIBUTE** A date attribute e.g. created | published | updated LIST A content list or a custom database list. Examples @@@extension:calendar(date=+1:id=123:created: pagegroup=News)@@@ @@@extension:calendar(date=###date###:id=@@@id@@@: To:database=Events:To>-0days)@@@

# **@@@extension:CALENDAR(date=DATE:id=ID:STARTATTRIBUTE-ENDATTRIBUTE-DISPLAYATTRIBUTE:LIST)@@@**

CALENDAR calendar | dayscalendar

DATE

###date### | -1 | +1

**STARTATTRIBUTE** 

A date attribute.

#### **ENDATTRIBUTE** A date attribute.

DISPLAYATTRIBUTE

### Any attribute.

LIST

A content list or a custom database list.

### Example

@@@extension:calendar(date=###date###:id=123:created: updated:title:pagegroup=News@@@

Insert the Asbru Web Content Editor in any page, element, template or product with the following code:

### **WEB CONTENT EDITOR**

### **PRIMARY CONTENT TAB/CONTENT FIELD**

**@@@webeditor:name=NAME:value=VALUE:width=WIDTH:height= HEIGHT:stylesheet=STYLESHEET:manager=MANAGER:builder=B UILDER@@@**

### **ADVANCED SCRIPTING TAB/HTML HEAD CODE FIELD**

**<link rel="stylesheet" type="text/css"** 

**href="/webadmin/webeditor/webeditor.css" />** 

**<script src="/webadmin/webeditor/webeditor.js"></script>** NAME (optional)

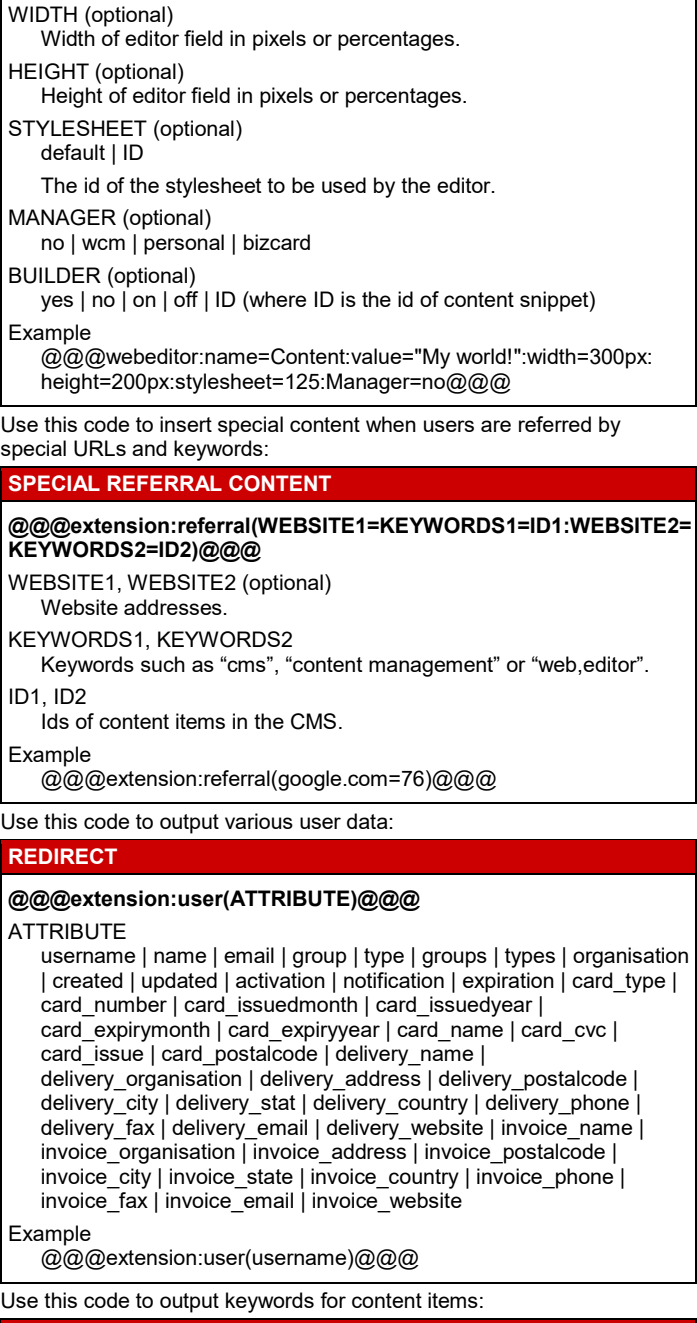

# **REDIRECT**

 $\mathsf F$ 

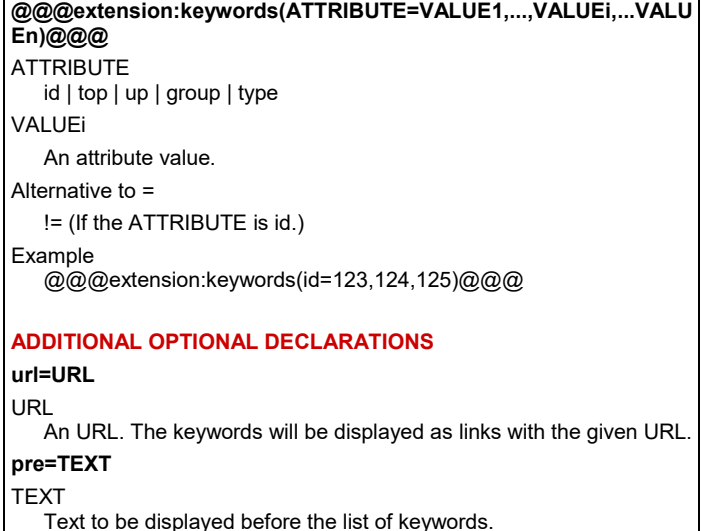

**post=TEXT**

TEXT

Text to be displayed after the list of keywords.

**separator=TEXT**

### TEXT

Text to be displayed between each listed keyword/link.

**all=TEXT**

## TEXT

Start the list with the given text with a link for no keyword.

**count=TEXT**

TEXT

Text to be displayed after each keyword. # in the text will be replaced with the number of content items for the keyword.

# **selected=CATEGORY**

**CATEGORY** 

Text to be appended to the URLs.

Example

@@@extension:keywords(id=123,124,125:

url=/page.jsp?id=123&keyword=:pre=Tags:separator=<br>:all=Any:c ount= (#))@@@

# Administration Codes

Insert codes in the email page that is sent out as an alert to website administrator publishers that content is ready for publishing.

# **READY TO PUBLISH EMAIL PAGE**

**Ready to publish email/Workflow notification email**

# **@@@ATTRIBUTE@@@**

ATTRIBUTE

id | title | comments | class | preview | view | update | delete

Example @@@title@@@

# Databases Add-On

Insert these codes in custom administration pages that administrators use to update custom database entries:

# **CUSTOM ADMINISTRATION PAGE**

### **@@@DATANAME.SPECIAL@@@** DATANAME The name of a custom database attribute. SPECIAL (optional) selectmulti | select | radio | checkbox | input | textarea | webeditor | varchar | number | hidden | csv | br | p | div | titles | links | text | html | script | format=FORMAT FORMAT (optional) Any combination of date format codes from the list in the Date & Time section. Insert this HTML code to post data to a custom database: **NEW POSTING** <FORM action="/post.jsp?database=DATABASE" method="post" enctype="multipart/form-data"> <INPUT name="ATTRIBUTE\_1"> … <INPUT name="ATTRIBUTE\_N"> <INPUT type="submit" value="Post"> <INPUT type="hidden" name="redirect" value="/page.jsp?id=ID&ATTRIBUTE=##ATTRIBUTE\_K##...&NEW="> </FORM> DATABASE The name of the custom database to post to. ATTRIBUTE\_1..ATTRIBUTE\_K..ATTRIBUTE\_N Custom database attributes. (PHP requires angled parentheses when an input field can have multiple values ATTRIBUTE[]) ID The id of the page to redirect to when the form is submitted. &NEW= (Optional) NEW is the name of the variable that will hold the id of the new posting. Example <FORM action="/post.jsp?database=Contacts" method="post" enctype="multipart/form-data"> Surname: <INPUT name="Surname"><br> Email: <INPUT name="Email"><br> <INPUT type="submit" value="Post"><br> <INPUT type="hidden" name="redirect" value="/page.jsp?id=12&ATTRIBUTE=##ATTRIBUTE\_K##&post\_id ="> </FORM> ID FIELD ID

To update a custom database entry you can use the HTML code for creating a new posting where the FORM tag is replaced with:

# **UPDATE POSTING**

<FORM action="/post.jsp?database=DATABASE&amp;id=ID" method="post">

ID

The id of the custom database item you wish to update. Example

<FORM action="/post.jsp?database=Events&amp;id=8" method="post">

There are a number of additional optional HTML tags that you can insert between your form tags when adding and updating postings:

# **ADDITIONAL OPTIONAL DECLARATIONS**

### **IMAGE/FILE UPLOAD**

**<input name="ATTRIBUTE" type="file"> <input name="ATTRIBUTE\_id" value="ID" type="hidden"> <input name=" ATTRIBUTE\_title" type="text" value=" ">**

**ATTRIBUTE** 

The name of an image/file custom database attribute.

ID

The content id of an existing image/file, which will be used as a template for the new image/file.

Note

The ATTRIBUTE title input field is optional.

### Example

Photo Title: <input name=" Photo1\_title" type="text" value=" "><br> Photo: <input name="Photo1" type="file"> <input name=" Photo1\_id" value="567" type="hidden"> **CONFIRMATION EMAIL <input name="email\_confirmation" value="ID" type="hidden"> <input name="email\_confirmation\_to" value="FIELD" type="hidden"> <input type="hidden" name="email\_confirmation\_from" value="EMAIL">** The ID of the email page. Include list entry attributes for custom databases content in this email. The name of the field in the form containing the email address. EMAIL An email address authorized in the content management system. Example <input name="email\_confirmation" value="12" type="hidden"> <input name="email\_confirmation\_to" value="Email" type="hidden">

## **NOTIFICATION EMAIL**

# **<INPUT name="email\_notification" type="hidden" value="yes"> <INPUT name="email\_template" type="hidden" value="ID">**

The ID of the template for the email.

Example

<INPUT name="email\_notification" type="hidden" value="yes"> <INPUT name="email\_template" type="hidden" value="37">

# **CONDITIONAL POSTING**

**<INPUT type="hidden" name="if" value="CONDITION"> CONDITION** XXX=YYY | XXX!=YYY Example <INPUT type="hidden" name="if" value="###id###=7">

# **INPUT VALIDATION - FORMAT**

**<input type="hidden" name="validate\_FIELD" value="FORMAT">** FIELD The name of the form field that requires validation. FORMAT date | datetime | time | number | text Example <input type="hidden" name="validate\_Email" value="text">

### **INPUT VALIDATION - RELATIONSHIP**

# **<input type="hidden" name="validate\_FIELD\_1" value="FORMAT>VALUE">**  FIFLD 1

The name of the field that requires validation. VALUE The name of the field that must be greater than FIELD 1 or an actual date or number. FORMAT

date | number Alternatives to >

>= | < | <= | !=

#### **<input type="hidden" name="validate\_FIELD\_1" value="text=TEXT">**

### **TEXT**

The name of the field that must be equal to FIELD\_1 or some text. Alternative to "="

 $!=$ Example

<input type="hidden" name="validate\_Date1" value="date=Date2">

# **INPUT VALIDATION – ERROR REDIRECTION**

**<input type="hidden" name="redirect\_invalid" value="/page.jsp?id=ID&ATTRIBUTE=##ATTRIBUTE##...">** ID

Page id of the page to redirect to if validation fails.

# **ATTRIBUTE**

Attribute values that should appear in URL.

### Example

<input type="hidden" name="redirect\_invalid" value="/page.jsp?id=12&Email=##Email##">

# **ERROR RESPONSE CODE**

Place this code in the page you redirect to where you wish to display a list of the fields that did not validate: ###invalid###

## **CAPTCHA**

Captcha @@@captcha:post@@@<br> Error @@@error@@@

# **FORMS AUTHORIZATION**

@@@authorize:post@@@

@@@authorize:database=DATABASE@@@

@@@authorize:database=DATABASE=IDNUMBER@@@

DATABASE

Name of custom database.

ID

The id of the custom database item you wish to update.

Insert these codes in pages that are used to display custom database entries:

# **VIEW DATABASE ENTRY PAGE**

## **@@@ATTRIBUTE.SPECIAL@@@**

ATTRIBUTE

id | *customdatabaseattributename*

SPECIAL (optional) br | p | div | select | radio | checkbox | titles | script | html | text

Insert codes in the email pages that sent to confirm and notify about postings to custom databases.

#### **CONFIRMATION EMAIL PAGE NOTIFICATION EMAIL PAGE**

# **@@@ATTRIBUTE@@@**

ATTRIBUTE id | *customdatabaseattributename* Example

@@@eventname@@@

### **EMAIL LINK TO DELETE ENTRY**

<a href="/webadmin/data/delete.jsp?database= @@@database\_id@@@&id=@@@id@@@">Delete </a>

# **LINK TO VIEW DATABASE ENTRY**

/data.jsp?database=DATABASE&id=ID

# E-Commerce Add-On

Create pages for the e-commerce checkout process.

### **CHECKOUT PROCESS PAGES**

#### **1. SHOPPING CART/SHOPPING CART SUMMARY PAGE**

Show your products and enable users to remove products or change quantities.

### **Form**

<FORM action="/shopcart.jsp" method="post">

<INPUT type="submit" value="Update"> <INPUT type="submit" value="Checkout" name="checkout"> </FORM>

### **Special Codes**

@@@PRODUCTSUMMARY@@@

### **URL to view**

/shopcart.jsp

### **2. CHECKOUT PAGE**

Enter buyer, delivery and payment details.

#### **Form**

<FORM action="/shopcart.jsp" method="post"> ATTRIBUTE\_1 <INPUT name="ATTRIBUTE\_1"><br> — <br>

ATTRIBUTE\_N <INPUT name="ATTRIBUTE\_N"><br> <INPUT type="submit" value="Back to Shopping Cart"> <INPUT type="submit" value="Continue" name="confirm"> </FORM>

### ATTRIBUTE\_1,..., ATTRIBUTE\_N

card\_type | card\_name | card\_issuedmonth | card\_issuedyear | card\_expirymonth | card\_expiryyear | card\_cvc | card\_issue | card\_postalcode | delivery\_email | delivery\_name | delivery\_address | delivery\_postalcode | delivery\_city | delivery\_state | delivery\_country | delivery\_phone | delivery\_fax | invoice\_email | invoice\_name | invoice\_address | invoice\_postalcode | invoice\_city | invoice\_state | invoice\_country | invoice\_phone | invoice\_fax

### **Special Codes**

@@@PRODUCTSUMMARY@@@

# **URL**

/shopcart.jsp?checkout

### **3. CONFIRM ORDER PAGE**

Review all order details and confirm order.

### **Form**

<FORM action="/shopcart.jsp" method="post"> <INPUT type="submit" value="Back to Checkout" name="checkout"> <INPUT type="submit" value="Continue" name="complete"> <INPUT type="hidden" value="VALUE" name="email\_confirmation"> <INPUT type="hidden" value="EMAIL" name="order\_form\_recipient"> </FORM>

### VALUE (optional)

no | *pageid*

#### EMAIL (optional)

An authorized email address to send an order notification to.

#### **Special Codes**

@@@PRODUCTSUMMARY@@@ | @@@BUYERATTRIBUTE@@@ | @@@shipping\_options@@@ @@@captcha:shopcart@@@ | @@@error@@@ | @@@authorize:shopcart@@@

### **URL**

/shopcart.jsp?confirm

### **4. COMPLETED ORDER PAGE**

Confirmation that order has been completed with details of the order. **Special Codes**

@@@payment@@@ | @@@delivery@@@ | @@@PRODUCTSUMMARY@@@ | @@@BUYERATTRIBUTE@@@

### **URL**

/shopcart.jsp?complete

The shopping cart page can contain a discount field to enable users to enter a discount code:

### **OPTIONAL DISCOUNT FIELD**

**<input name="discount" value="" type="text">**

The shopping cart page can also contain a special code to automatically generate country and state select lists from the configured tax, shipping and discount rates:

# **OPTIONAL COUNTRY/STATE SELECT LIST**

# **@@@LOCATION:country=COUNTRY:RATE:select=INPUTNAME:id =INPUTID:class=INPUTCLASS:selected=INPUTVALUE@@@**

LOCATION country | state

COUNTRY (only if LOCATION is country) (optional) The name of a country. If select=invoice\_country or select=delivery country the value SHOPCART can be used and the selected country will be the invoice/delivery country that has previously been selected during the checkout process.

### **RATE**

shipping | tax | discounts

INPUTNAME (optional)

A name for the select list.

INPUTID (optional)

A name for id of the select list.

INPUTCLASS (optional)

A class name for the select list.

INPUTVALUE (optional)

The value of the option that should be selected by default on the select list. If select=invoice\_country or select=delivery\_country the value SHOPCART can be used and the selected value will be the invoice/delivery country that has previously been selected during the checkout process.

#### Examples

@@@country:tax@@@

@@@state:shipping:select=delivery\_state:selected=@@@user\_del ivery\_state@@@@@@

@@@state:shipping:select=delivery\_state:id=dstate:class=defaultfie ld:country=SHOPCART:selected=SHOPCART@@@

@@@country:shipping:select=delivery\_country:id=dcountry:class=d efaultfield:selected=SHOPCART@@@

@@@state:tax:select=invoice\_state:id=istate:class=defaultfield:cou ntry=SHOPCART:selected=SHOPCART@@@

@@@country:tax:select=invoice\_country:id=icountry:class=defaultfi eld:selected=SHOPCART@@@

The Order Confirmation email is sent to your customer. The Order Notification email is sent to your order forms email address.

#### **ORDER CONFIRMATION EMAIL PAGE ORDER NOTIFICATION EMAIL PAGE**

### **Special Codes**

@@@payment@@@ | @@@delivery@@@ | @@@PRODUCTSUMMARY@@@ | @@@BUYERATTRIBUTE@@@ |

An email sent to your customer when an order status is updated.

# **ORDER STATUS TRACKING PAGE**

### **Special Codes**

@@@status@@@ | @@@PRODUCTSUMMARY@@@ | @@@BUYERATTRIBUTE@@@

These codes can be inserted as product information. The codes should be inserted inside the form tags if they exist:

#### **PRODUCT SUMMARY**

### **@@@PRODUCTSUMMARY@@@**

#### PRODUCTSUMMARY

items | currency | currencytitle | discount description | discount\_currency | discount\_currencytitle | discount | discount:TEXT | subtotal

# **TFXT**

Descriptive text/HTML code. Example

@@@items@@@

When using the @@@items@@@ code you need entry pages where you show product details:

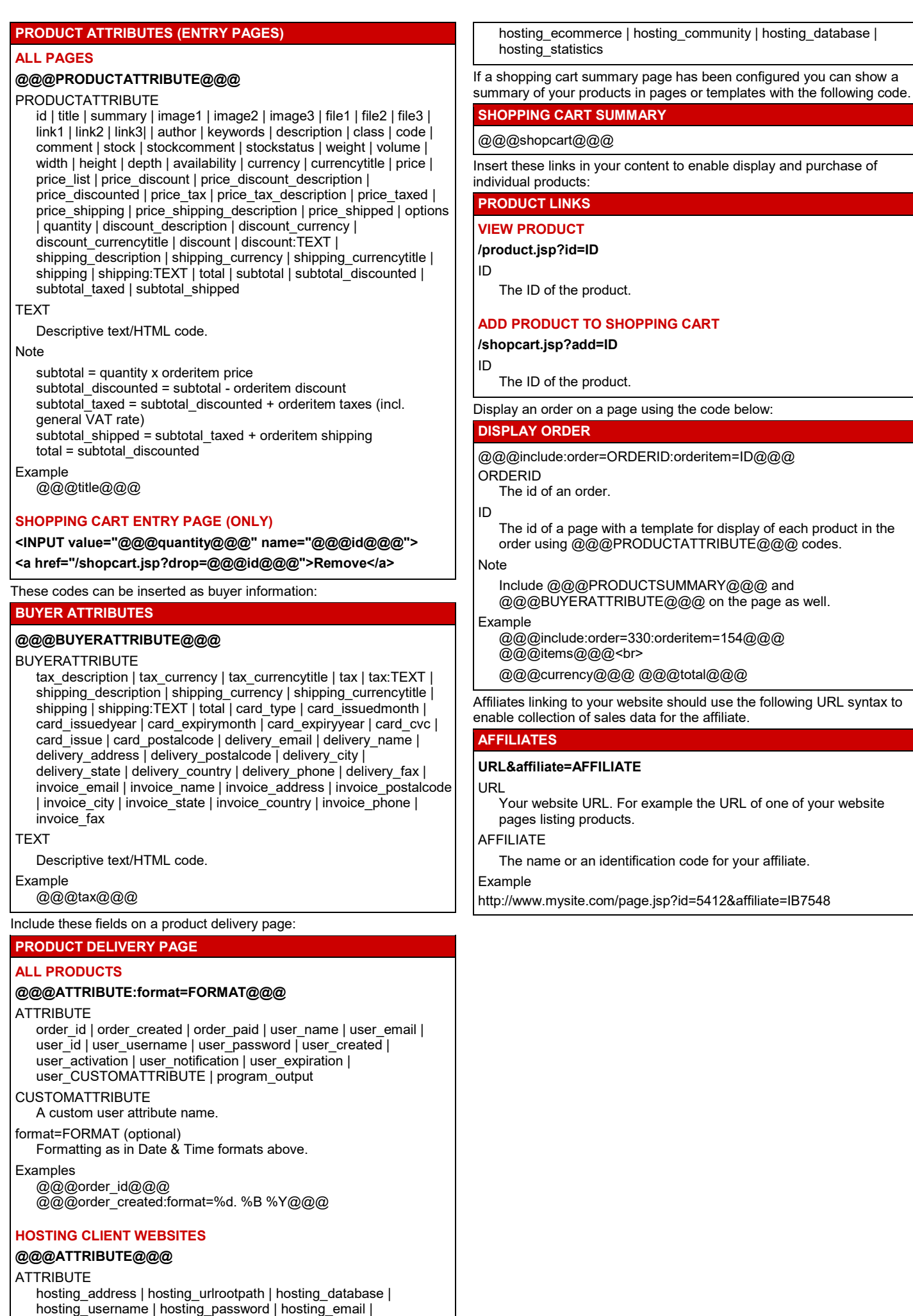

hosting\_active | hosting\_notify | hosting\_expiry | hosting\_personal | hosting professional | hosting enterprise | hosting hosting |

# Community Add-On

Insert this code to create a form to enable new users to register:

### **USER REGISTRATION FORM**

- <FORM action="/register.jsp?id=@@@id@@@" method="post"> <INPUT type="text" name="email" value="@@@email@@@"> <INPUT type="submit" value="Register">
- <INPUT type="hidden" name="user\_id" value="USERID"> </FORM>

USERID

The id of an existing user to copy. The create access restrictions for this user must be set to –public-.

ID

The id of a page to display upon successful registration.

URL for the User Registration Form

/register.jsp?id=PAGEID

PAGEID is the id of the page with the registration code above. Example

<FORM action="/register.jsp?id=@@@id@@@" method="post"> Email <INPUT type="text" name="email"

value="@@@email@@@"><br>

<INPUT type="submit" value="Register">

<INPUT type="hidden" name="user\_id" value="23"> </FORM>

Additional form fields can be inserted between the form tags:

# **OPTIONAL USER REGISTRATION FORM FIELDS**

**ERROR**

@@@error@@@

### **ADDITIONAL USER INFORMATION**

### **<INPUT type="text" name="FIELD" value="@@@FIELD@@@">** FIELD

name | username | password | salutation | gender | birthyear | birthmonth | birthday | organisation | card\_type | card\_number | card\_issuedmonth | card\_issuedyear | card\_expirymonth | card\_expiryyear | card\_name | card\_cvc | card\_issue | card\_postalcode | delivery\_name | delivery\_organisation |delivery\_address | delivery\_postalcode | delivery\_city | delivery\_state | delivery\_country | delivery\_phone | delivery\_fax | delivery\_email | delivery\_website | invoice\_name | invoice\_organisation | invoice\_address | invoice\_postalcode | invoice\_city | invoice\_state | invoice\_country | invoice\_phone | invoice\_fax | invoice\_email | invoice\_website | keywords | description | notes | user\_CUSTOMATTRIBUTE

### **CUSTOMATTRIBUTE**

A custom user attribute name.

Note that for gender: value=0 for female and value=1 for male. Example

<INPUT type="text" name="name" value="@@@name@@@">

<INPUT type="text" name="gender" value="0">

# **USER REGISTRATION NOTIFICATION RECEIVER/SENDER**

# **<INPUT type="hidden" name="NAME" value="EMAIL">** NAME

from | cc | bcc

EMAIL

An email address authorized in the content management system. Example

<INPUT type="hidden" name="to" value="nobody@site.com">

### **CREATE A PERSONAL PAGE**

**<INPUT type="hidden" name="content\_id" value="ID"> <INPUT type="hidden" name="publish" value="yes">**

#### ID

The id of the page that is the template for a personal page. Example

<INPUT type="hidden" name="content\_id" value="ID"> <INPUT type="hidden" name="publish" value="yes">

# **CAPTCHA**

### **Captcha @@@captcha:register@@@<br>**

Error @@@error@@@

### **FORMS AUTHORIZATION**

### **@@@authorization:register@@@**

Insert the following codes in the email pages, which are sent to the user registering and to the website administrator:

### **USER REGISTRATION COMPLETED PAGE USER REGISTRATION CONFIRMATION EMAIL PAGE USER REGISTRATION NOTIFICATION EMAIL PAGE**

# **@@@ATTRIBUTE@@@**

### **ATTRIBUTE**

email | name | username | password | salutation | gender | gender\_text | birthyear | birthmonth | birthday | personalpage | personaladmin | organisation | card\_type | card\_number | card\_issuedmonth | card\_issuedyear | card\_expirymonth | card\_expiryyear | card\_name | card\_cvc | card\_issue | card\_postalcode | delivery\_name | delivery\_organisation |delivery\_address | delivery\_postalcode | delivery\_city | delivery\_state | delivery\_country | delivery\_phone | delivery\_fax | delivery\_email | delivery\_website | invoice\_name | invoice\_organisation | invoice\_address | invoice\_postalcode | invoice\_city | invoice\_state | invoice\_country | invoice\_phone | invoice\_fax | invoice\_email | invoice\_website | notes | user\_activation | user\_notification | user\_expiration

Insert the following codes in the page, which is used as a template for personal pages:

# **PERSONAL PAGE TEMPLATE CODES**

# **@@@ATTRIBUTE@@@**

**ATTRIBUTE** 

email | name | username | password | salutation | gender | gender\_text | birthyear | birthmonth | birthday | organisation | card\_type | card\_number | card\_issuedmonth | card\_issuedyear | card\_expirymonth | card\_expiryyear | card\_name | card\_cvc | card\_issue | card\_postalcode | delivery\_name | delivery\_organisation |delivery\_address | delivery\_postalcode | delivery\_city | delivery\_state | delivery\_country | delivery\_phone | delivery\_fax | delivery\_email | delivery\_website | invoice\_name | invoice\_organisation | invoice\_address | invoice\_postalcode | invoice\_city | invoice\_state | invoice\_country | invoice\_phone | invoice\_fax | invoice\_email | invoice\_website | keywords | description | notes

### Example

@@@organisation@@@

Access Restrictions

Create Group/Type, Publish Group/Type: - public –

Enable users to display and update their information by creating pages where these codes are inserted:

### **UPDATE AND DISPLAY USER INFORMATION AND CONTENT**

# **URL TO UPDATE PERSONAL PAGE AND PERSONAL DETAILS /personal/admin.jsp?id=ID**

ID

…

The id of the page that enables users to edit their user details. Example

/personal/admin.jsp?id=ID

# **UPDATE PERSONAL PAGE AND PERSONAL DETAILS**

<FORM action="/personal/admin.jsp" method="post"> STATEMENT\_1

STATEMENT\_N <INPUT type="submit" value="Save"> </FORM>

STATEMENT\_1, STATEMENT\_N Any of the statements listed below.

### **Update Personal Page**

# **Mandatory**

<INPUT type="hidden" name="contentclass" value="page"> <INPUT type="hidden" name="publish" value="yes">

# **Optional**

<INPUT type="text" name="title" value="@@@personal\_title@@@"> **OPTIONS** @@@personal\_content@@@

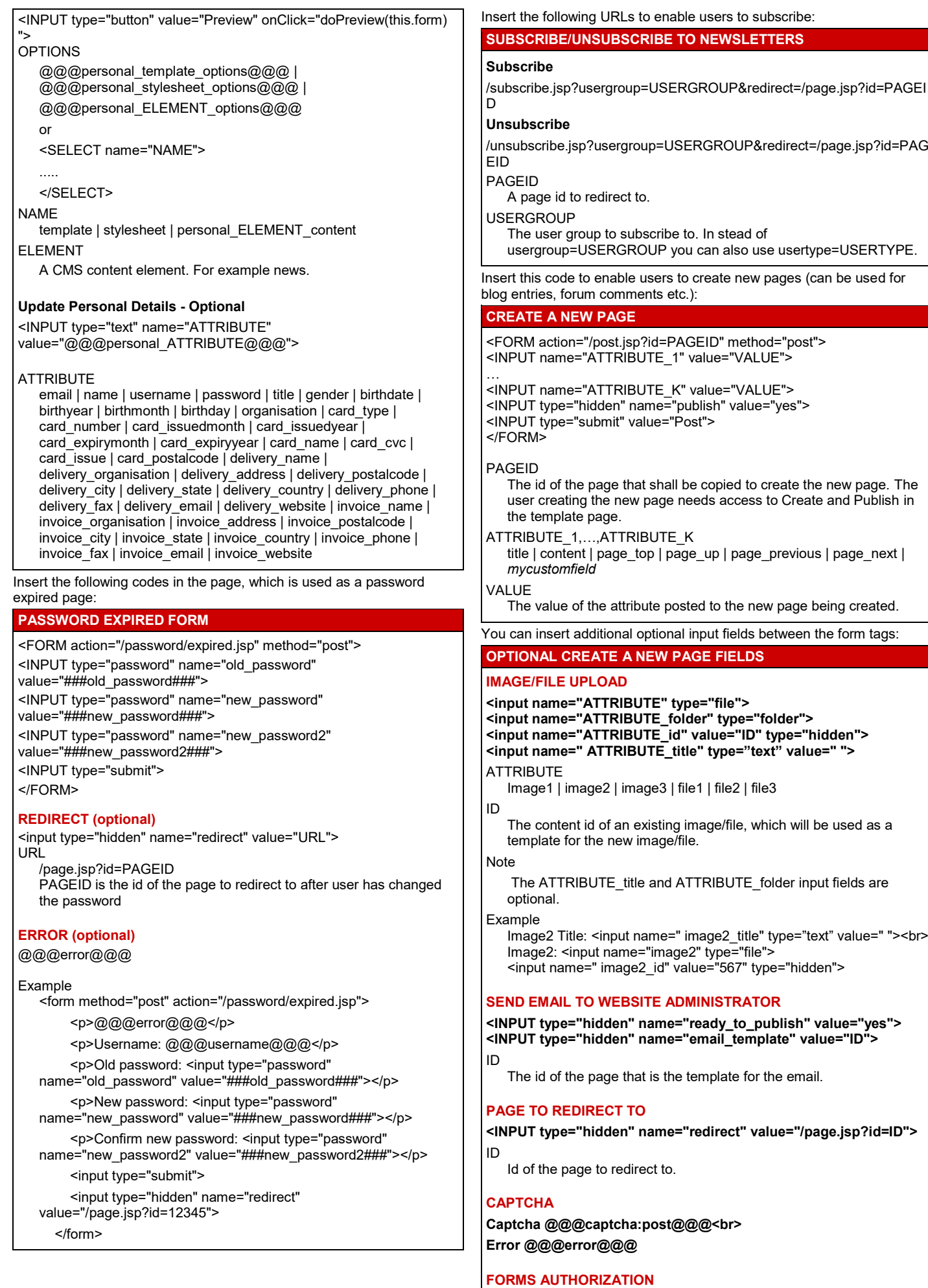

**@@@authorize:post@@@**

Insert the following codes in the page that notifies the website administrator that there is a new forum message.

### **NEW PAGE NOTIFICATION EMAIL PAGE**

## **@@@ATTRIBUTE@@@**

**ATTRIBUTE** 

title | content | created | *mycustomfield*

### **URL TO VIEW NEW PAGE**

<a href="/webadmin/content/view.jsp?id=@@@id@@@">View</a>

# **URL TO UPDATE NEW PAGE**

<a

href="/webadmin/content/update.jsp?id=@@@id@@@">Update</a>

## **URL TO DELETE NEW PAGE**

<a href="/webadmin/content/delete.jsp?id=@@@id@@@">Delete</a>

Insert this code to enable website administrators to create blog entries:

# **CREATE, UPDATE, UNPUBLISH AND DELETE BLOG ENTRY**

<form method="post" enctype="multipart/form-data" action="/webadmin/module/blog/ACTION.jsp?id=PAGEID"> <INPUT name="ATTRIBUTE\_1" value="VALUE">

… <INPUT name="ATTRIBUTE\_K" value="VALUE">

<INPUT type="hidden" name="publish" value="PUBLISH"> <INPUT type="submit" value="Post">

</FORM>

## ACTION

post | update | delete

PAGEID

The id of a template page that shall be copied to create a new page or the id of the page that should be updated. The user needs access to Create and Publish in the template page.

ATTRIBUTE\_1,...,ATTRIBUTE\_K

title | content | summary | keywords

# VALUE

The value of the attribute posted to the new page being created.

# PUBLISH

*blank* | yes

### Note

If ACTION is delete then <input name="delete" value="yes"> must be inserted in the form to delete the blog entry or <input name="unpublish" value="yes"> must be inserted in the form to unpublish the blog entry.

You can insert additional optional input fields between the form tags:

# **OPTIONAL CREATE A BLOG ENTRY FIELDS**

# **CUSTOM META INFORMATION**

**<input name="metainfo" value=" <\_META1>Yes</\_META1>**

**" checked="checked" type="radio"> Yes<br>**

**<input name="metainfo" value="**

**<\_META1>No</\_META1> " type="radio"> No<br>**

Meta1

The name of the custom metadata.

# **TRACKBACK**

**<input name="blog\_name" value="BLOGNAME" type="hidden"> <input name="url" value="SOURCE" type="hidden"> <input name="trackback" value="RECEIVER" type="text">** BLOGNAME

The name of the blog to be sent to through trackback.

**SOURCE** 

The URL you wish to be sent to the receiver. The id of the page being created will be appended to this URL.

# RECEIVER

The URL that receives the trackback.

### **REVISION HISTORY**

**<input name="created" value="CREATED" type="text"> <input name="updated" value="UPDATED" type="text">** CREATED

Creation date in the format %Y-%m-%d %H:%M:%S.

UPDATED

Updated date in the format %Y-%m-%d %H:%M:%S.

### **SCHEDULED PUBLICATION**

# **<input name="scheduled\_publish" value="DATETIME"**

**type="text">** DATETIME

A date and time in the format %Y-%m-%d %H:%M:%S.

# **PAGE TO REDIRECT TO**

## **<INPUT type="hidden" name="redirect" value="/page.jsp?id=ID">**

ID Id of the page to redirect to.

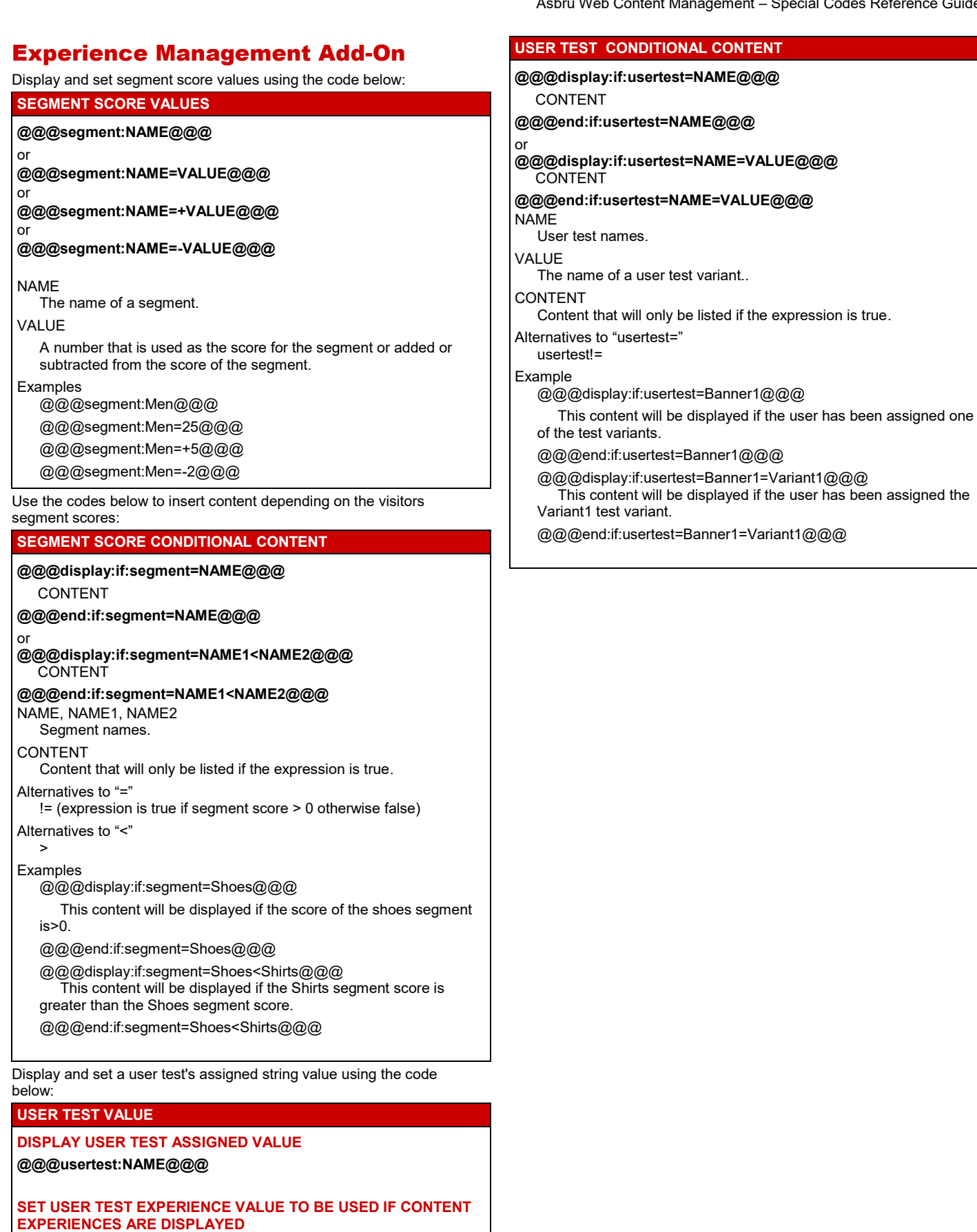

@@@usertest:NAME=VALUE@@@

**SET USER TEST EXPERIENCE VALUE TO BE USED IMMEDIATELY IRRESPECTIVE OF THE DISPLAY OF EXPERIENCES** @@@usertest:NAME=!VALUE@@@ NAME

The name of a user test.

VALUE A user test experience.

Use the codes below to insert content depending on a user test's assigned value: